# **Separating Documents and Letters**

#### Overview

Some Medical providers prefer to import Referrals, Specialist letters, or Discharge Summaries into the relevant Letters/Documents tab of the patients record. This can be performed in Medical Director 2 or 3. Pathology results will still continue to go into the Results tab.

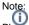

Note: Please note that **steps 1-4** will need to be repeated on each Medical Director workstation.

### Medical Director Sorting Logic

Medical Director allocates messages according to keywords in report titles.

The keywords are "Letter", "Document", "Correspondence" or "Summary".

OBR-24 is not used at all for report allocation as advised by the Australian Standard: 4 Observation Reporting - HL7AUSD-STD-OO-ADRM-2021.1 - HL7 Australia "This field is required in Australian implementations to indicate to the placer system which clinical area to display the results.'

For ORU and REF without a keyword see the "Message Type no Keywords Variations Table" below.

MDM behaviour has not been confirmed.

#### Variations Table

Column configuration titles below can be set in Medical Director Tools Options RSD

| Keyword<br>/s              | Status and<br>Discharge<br>Summary Report<br>Storage =<br>Documents<br>Correspondence<br>Storage = Letters | Status and<br>Discharge<br>Summary Report<br>Storage = Letters<br>Correspondence<br>Storage =<br>Documents | Status and<br>Discharge<br>Summary Report<br>Storage = Letters<br>Correspondence<br>Storage = Letters | Status and<br>Discharge<br>Summary Report<br>Storage =<br>Documents<br>Correspondence<br>Storage =<br>Documents |
|----------------------------|----------------------------------------------------------------------------------------------------|----------------------------------------------------------------------------------------------------|----------------------------------------------------------------------------------------------------|----------------------------------------------------------------------------------------------------|
| Discharge                  | Document                                                                                                   | Letter                                                                                                    | Letters                                                                                               | Documents                                                                                                    |
| Discharge<br>Word          | Document                                                                                                   | Letter                                                                                                    | Letters                                                                                               | Documents                                                                                                    |
| Word<br>Discharge          | Letter                                                                                                    | Document                                                                                                   | Letters                                                                                               | Documents                                                                                                    |
| Discharge<br>Summary       | Document                                                                                                   | Letter                                                                                                    | Letters                                                                                               | Documents                                                                                                    |
| Summary                    | Letter                                                                                                    | Document                                                                                                   | Letters                                                                                               | Documents                                                                                                    |
| Summary<br>Word            | Letter                                                                                                    | Document                                                                                                   | Letters                                                                                               | Documents                                                                                                    |
| Word<br>Summary            | Letter                                                                                                    | Document                                                                                                   | Letters                                                                                               | Documents                                                                                                    |
| Letter                     | Letter                                                                                                    | Document                                                                                                   | Letters                                                                                               | Documents                                                                                                    |
| Letter Word                | Letter                                                                                                    | Document                                                                                                   | Letters                                                                                               | Documents                                                                                                    |
| Word Letter                | Letter                                                                                                    | Document                                                                                                   | Letters                                                                                               | Documents                                                                                                    |
| Correspond<br>ence         | Letter                                                                                                    | Document                                                                                                   | Letters                                                                                               | Documents                                                                                                    |
| Correspond<br>ence Word    | Letter                                                                                                    | Document                                                                                                   | Letters                                                                                               | Documents                                                                                                    |
| Word<br>Correspond<br>ence | Letter                                                                                                    | Document                                                                                                   | Letters                                                                                               | Documents                                                                                                    |

Message Type no Keywords Variations Table

1 Overview 2 Medical Director Sorting Logic 2.1 Variations Table 3 Message Type no Keywords Variations Table 4 Configuring Medical Director RSD 5 Configuring Medical Objects Capricorn RSD 6 The Results

| Message<br>Type | Correspondence Storage =<br>Letters | Correspondence Storage =<br>Documents |
|-----------------|-------------------------------------|---------------------------------------|
| ORU             | Results                             | Results                               |
| REF             | Letter                              | Document                              |

#### **Configuring Medical Director RSD**

1. Open Medical Director (MD).

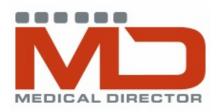

2. Once Medical Director (MD) has opened, select Tools then Options.

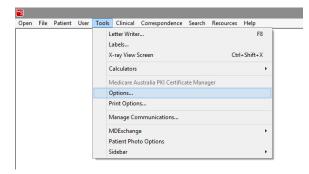

3. The following window will appear. Select the RSD tab.

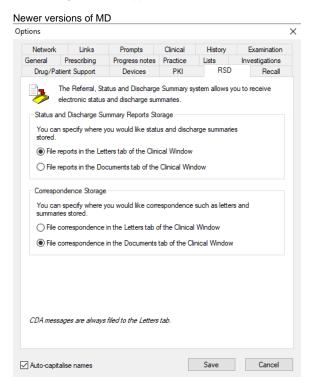

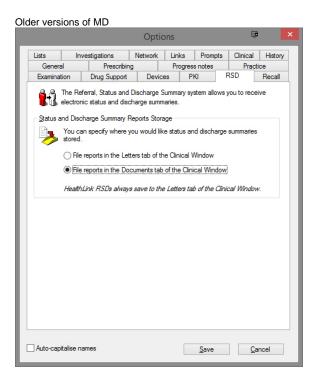

4. Tick the radio button for File reports in the Documents or Letters tab of the Clinical Window (Choose as required).

| Note:                  |                 |               |        |
|------------------------|-----------------|---------------|--------|
| The configuration is   |                 |               |        |
| The configuration is a | now complete fo | r Medical Dir | ector. |

### Configuring Medical Objects Capricorn RSD

1. Double click the HL7 tray icon.

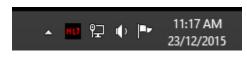

Note:

If the Capricorn HL7 tray icon is not visible, open Capricorn from Start Menu > All Programs > Medical-Objects > Medical Objects Capricorn or from C:\MO\Capricorn\Capricorn.exe.

If Capricorn is running as a service, you must stop the service before opening the tray icon. For more information, Please see this guide.

2. The Log window is displayed.

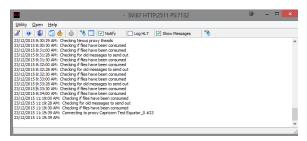

3. Click the Edit Server Properties icon.

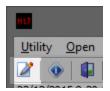

#### 4. Click on the Integration Options.

#### 5. Tick the Use RSD (MD Documents) box.

|                                                                                                    | cal Objects User Guide (Client Capricorn)                                                                                                    |        |
|----------------------------------------------------------------------------------------------------|----------------------------------------------------------------------------------------------------|--------|
|                                                                                                    | Incoming Document Creation Options                                                                                                    |        |
| Ack Management<br>Anonymous Users<br>Auto-Upgrade<br>Custom Messages<br>Data Repository                                                                                                    | Change Genic correspondence bites to Letter Change Genic correspondence bites to Letter Convert to XML Convert to XML Convert to PI                                        |        |
| Demographic Source<br>Display Segments<br>Editing Defaults<br>ELS<br>File Extensions<br>Forward copies to<br>GNUPG Setup<br>HTTP Client<br>Integration Options<br>(LP Listeners<br>Local Network Domain<br>Localing                                                                                                    | Preference TAT ALSPD Diaplay Segment Over Atomic For PT Orovide Additional Worksound PE Vink for Best Practice Summit and Below Diable PP HTML Patient Header Generation 4 |        |
| Manage Queues<br>Message Src Exceptions<br>Nexus Proxy Settings<br>Online Applications<br>Order Management<br>Order Recipients<br>Order Recipients                                                                                                    | Preserve Sendorp Eadliny INTT Widdlik 7 Head Segments det Art URLs for Inis Doctor Deploy Format Dr Bil Andree Smith (Strip - from Prefix)                                 |        |
| PGP Configuration<br>PKI Configuration<br>Practice Identifiers<br>Regional Options<br>Report scanning<br>Satellite EHR<br>Scheduled Tasks                                                                                                    | Incoming Modifier<br>MD31etters - Change MSH ID<br>Custom Modifier<br>Modifier Actions<br>Reset All Options To<br>Modifier Defaults                                        |        |
| Server Group Manager<br>Server Parameters                                                                                                    | Generated XHTML Encoding<br>G ASCII C Hex C Base64                                                                                                    |        |
| Servers Boku 5<br>Servers to Route to<br>Servers to Route to<br>Servers to Route to<br>Servers to Route to<br>Servers to Route to<br>Servers to Servers<br>Servers to Servers<br>Servers to Servers<br>Servers to Servers<br>Servers to Servers<br>Servers to Servers<br>Servers to Servers<br>Vers Access<br>Servers to Servers<br>Web Access<br>ASSO Centrewal<br>ASSO Centrewal<br>ASSO Centrewal<br>ASSO Centrewal | Outpay Document Cotons<br>ERF mut contain RPD R<br>U Sender Valdaton for XML message supplied via REST<br>16S Send message size limit (MS)                                 |        |
| Help                                                                                                    | Apply OK                                                                                                    | Cancel |

6. Set the correct modifier for the Medical Director Software.

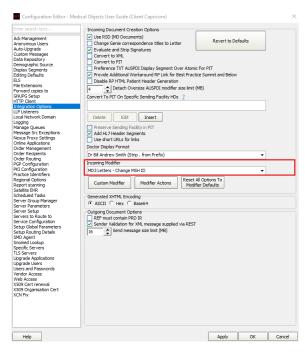

Medical Director 3 --> MD3 Letters - Change MSH ID

7. The configuration is complete. Click Apply and OK.

## The Results

- 1. The Letters will be imported into the MD Holding File.
- 2. Once the letter has been processed by the operator the letter will be transferred to the relevant chosen area shown below.

| Sele Batient Edit Summaries | Icols <u>C</u> linical Correspondence <u>Asse</u> | ssment Besour | ces PCEHR y | ándow <u>H</u> el | P                                       |                           |
|-----------------------------|---------------------------------------------------|---------------|-------------|-------------------|-----------------------------------------|---------------------------|
| + - [R, 국 (西田) 같 ♥          | PAC (    P B   0 0 4                              | 1 😔 🖄 🧝       | • ا ک       | · 📾 🖪 [           | Go MDR                                  | ference                   |
|                             | V DOB: 04/08/1998 17 yrs                          | Occupation:   |             |                   | Om 16a 🔢                                |                           |
|                             |                                                   | Record No:    |             | ATSE Neth         | er Aboriginal nor Torres Strat Islander |                           |
| Allergies: Ni known         |                                                   | - Pension No: |             | IHI No:           |                                         |                           |
|                             |                                                   | 👃 Smoking Hic | 7 Smoker    | PCEHR:            |                                         |                           |
| Warnings:                   |                                                   |               |             | F                 | Recals                                  |                           |
| Summary R Current Rick      | Progress 🛍 Past history 🚡 Resylts                 | 🤅 Letters 👘   | Documents   | Old soriets       | / Inn. 9 Pao Test 🖉 Obstetro            | Correspondence 🖨 MDExchar |
|                             | Clear Filters   Move Location   Document          |               |             |                   |                                         |                           |
| 1 of 1 Barroots             |                                                   |               |             |                   |                                         |                           |